## **Ein einfacher Beginn**

Öffne das Spiel und wähle im Hauptmenü ˝Community-Testkammern˝und danach ˝Testkammern erstellen˝.

Diese Aufgaben dienen als einfacher Einstieg. Wir beginnen stets mit folgender Startkammer:

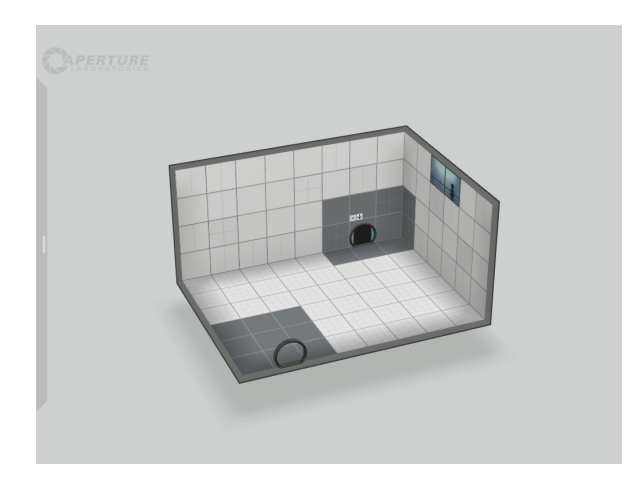

**Teil 1:** Mache dich zuerst mit der Steuerung vertraut, schwenke die Kamera, setze ein paar Gegenstände deiner Wahl und lösche sie wieder, die Kammer soll danach folgendermaßen aussehen:

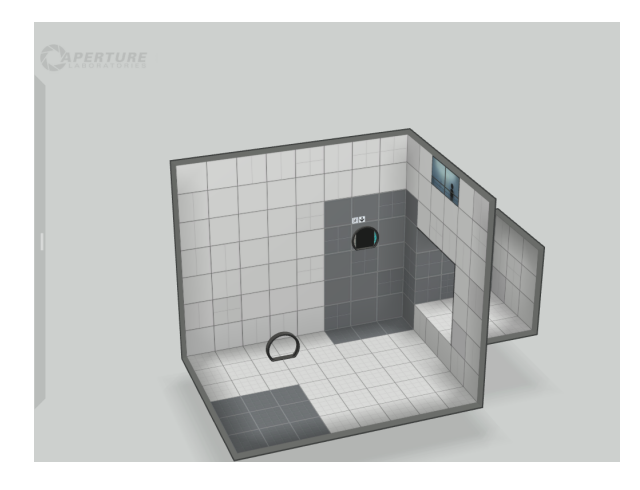

**Teil 2:** Mache nun deine Veränderungen wieder rückgängig, und baue die Kammer so um, wie in den folgenden Abbildungen:

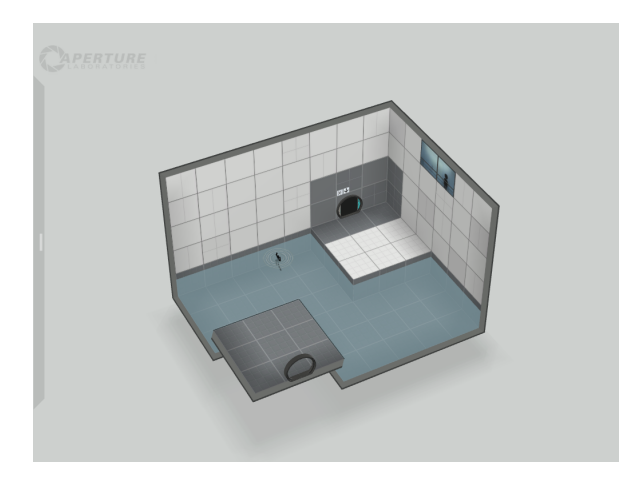

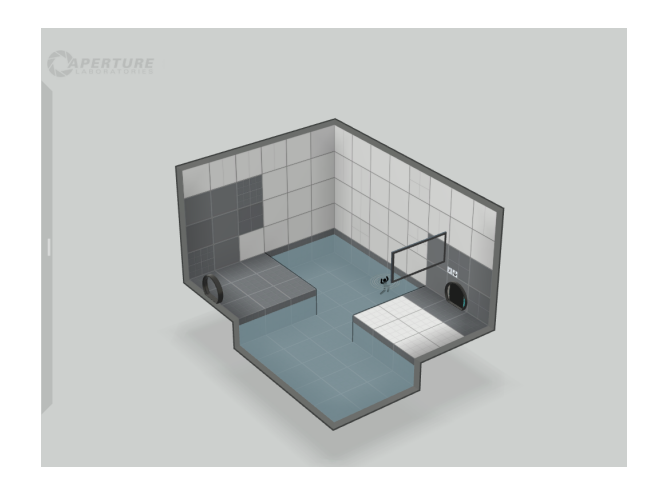

Anschließend versuche die Kammer zu lösen! Der Spielmodus wird mithilfe des Buttons, der in der folgenden Abbildung markiert ist, gestartet.

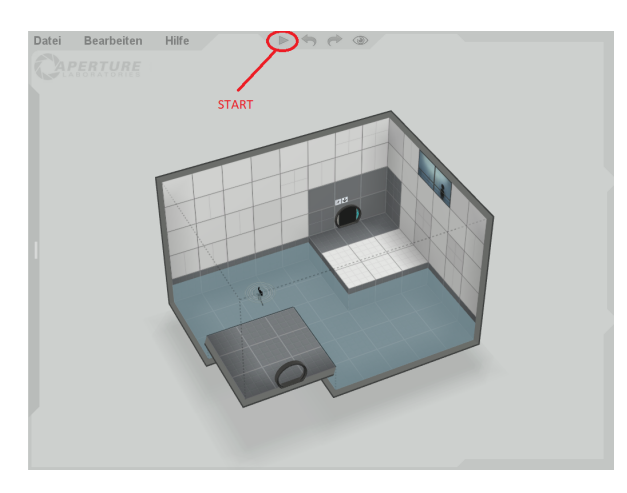

Wenn das erledigt ist, hast du die erste Kammer erfolgreich gelöst! :-)

## **Übung:**

Verändere die Kammer nun so, dass sie unlösbar wird. Arbeite hier ausschließlich mit den Kacheln. (TIPP: Weiße Kacheln erlauben ein Portal, die schwarzen hingegen NICHT!)